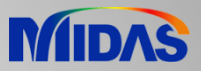

# Release Note

Release Date : November 2022

Product Ver. : FEA NX 2023 (v1.1)

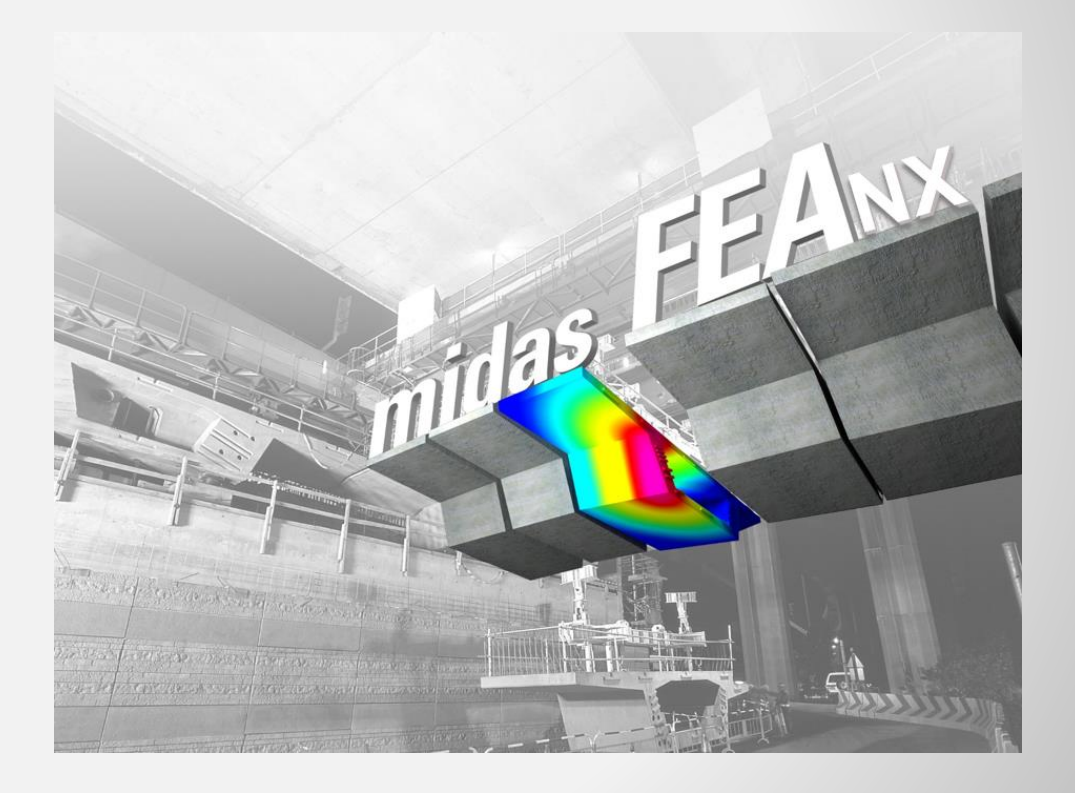

# ADVANCED NONLINEAR AND DETAIL ANALYSIS

# **Enhancements**

- **1. Result tag font size adjustment**
- **2. Damping ratio output for each mode of eigenvalue analysis**
- **3. Prestress copy function when copying 1D mesh/elements**
- **4. Automatic merging of nodes when deleting interface elements**
- **5. Exact method to calculate von Mises stress and principal stress for load combinations**
- **6. Exact method to calculate von Mises stress and principal stress for nodal average calculation**
- **7. More result extraction positions for beam elements**
- **8. Separation of analysis option from general options**
- **9. Design Spectrum for seismic analysis**
- **10. On-Curve Diagram function extension**
- **11. Direct opening of GTS and GTS NX model files**

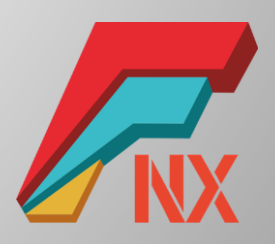

#### **1. Result tag font size adjustment**

- You can adjust the text size of the result tag. Adjustment is possible in steps 1 to 5.
- *Result > Advanced > Probe*

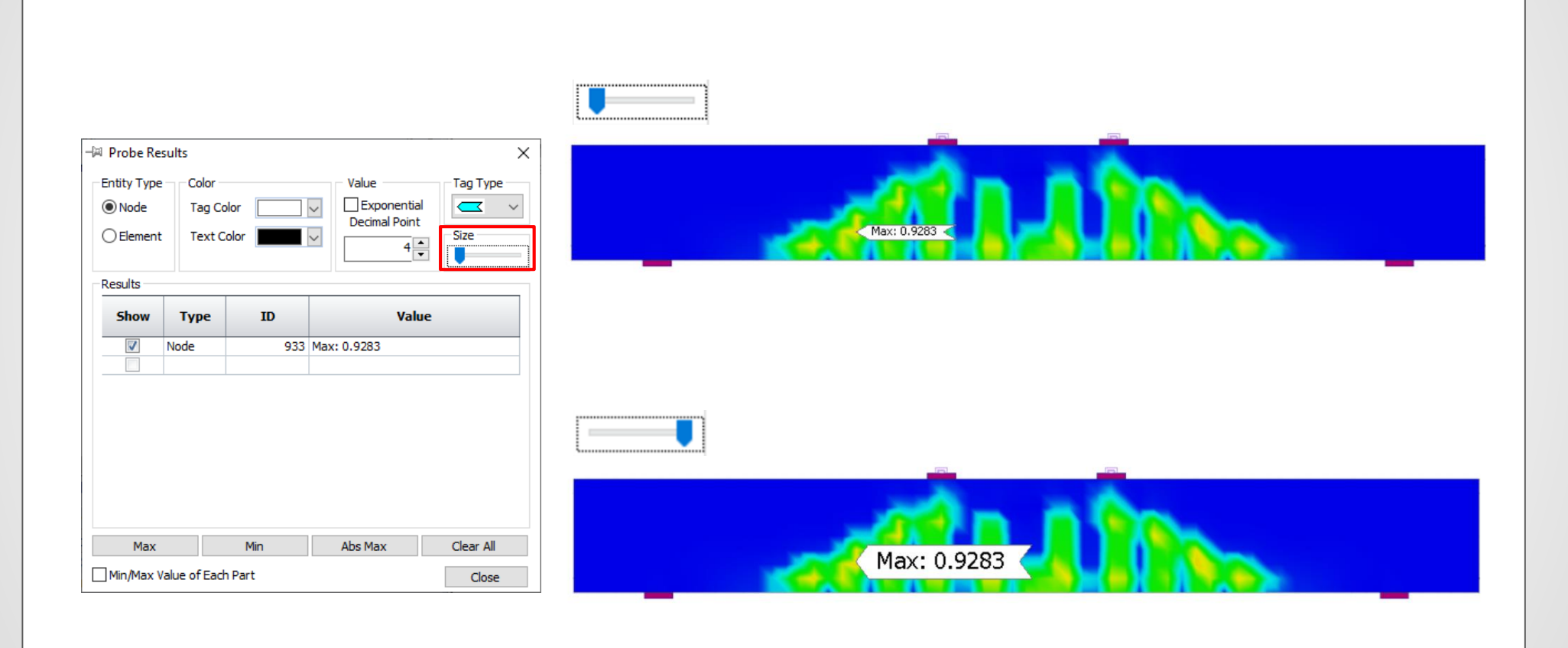

# FEA NX 2023 (v1.1) Release Note

#### **2. Damping ratio output for each mode of eigenvalue analysis**

- Eigenvalue analysis provides damping ratios for each mode based on the strain energy of the structure.
- This can be used to obtain modal damping ratios in the structure with different materials or damping devices.
- *Analysis > Analysis Case > General > Solution Type: Eigenvalue > Analysis Control*
- *Result > Advanced > Others > Modal Damping Ratio*

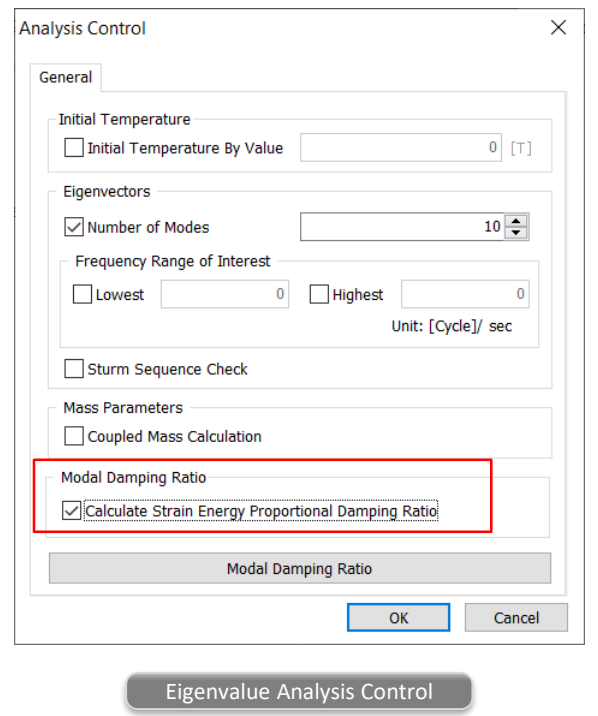

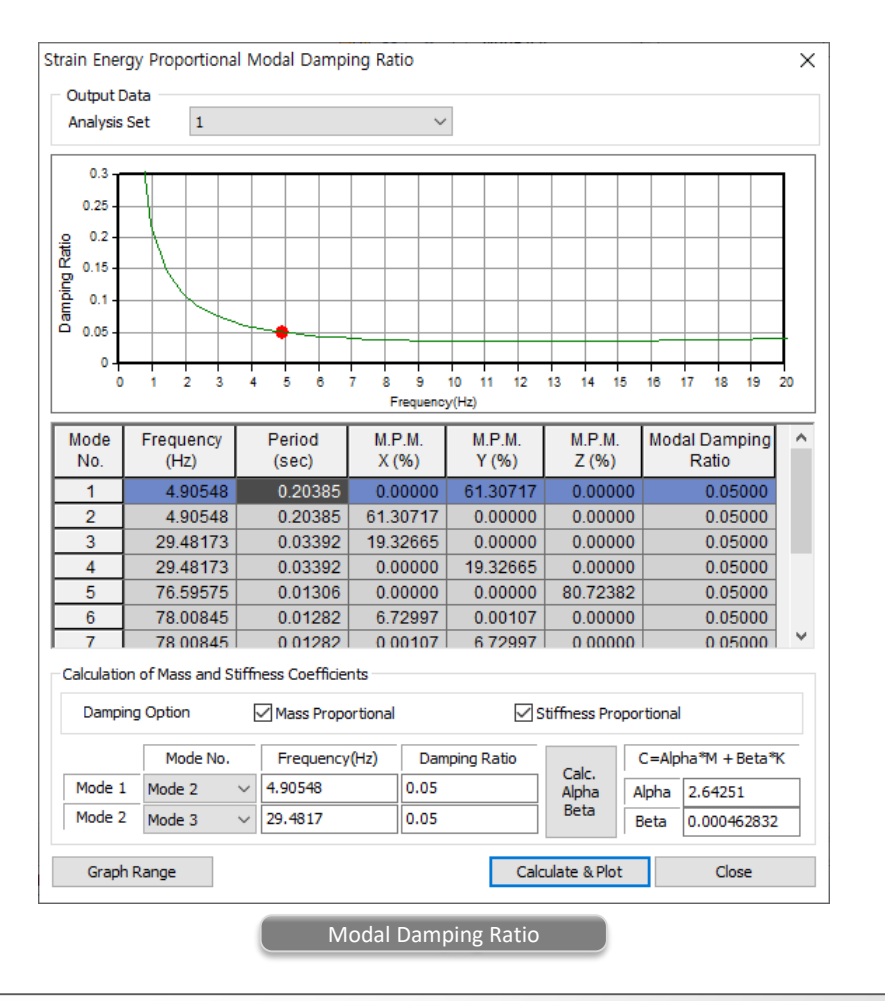

### **3. Prestress copy function when copying 1D mesh/elements**

- When you copy 1D elements to which prestress is entered, the prestress load can also be copied together.
- *Mesh > Mesh Set > Copy*
- *Mesh > Transform > Translate / Rotate / Mirror*

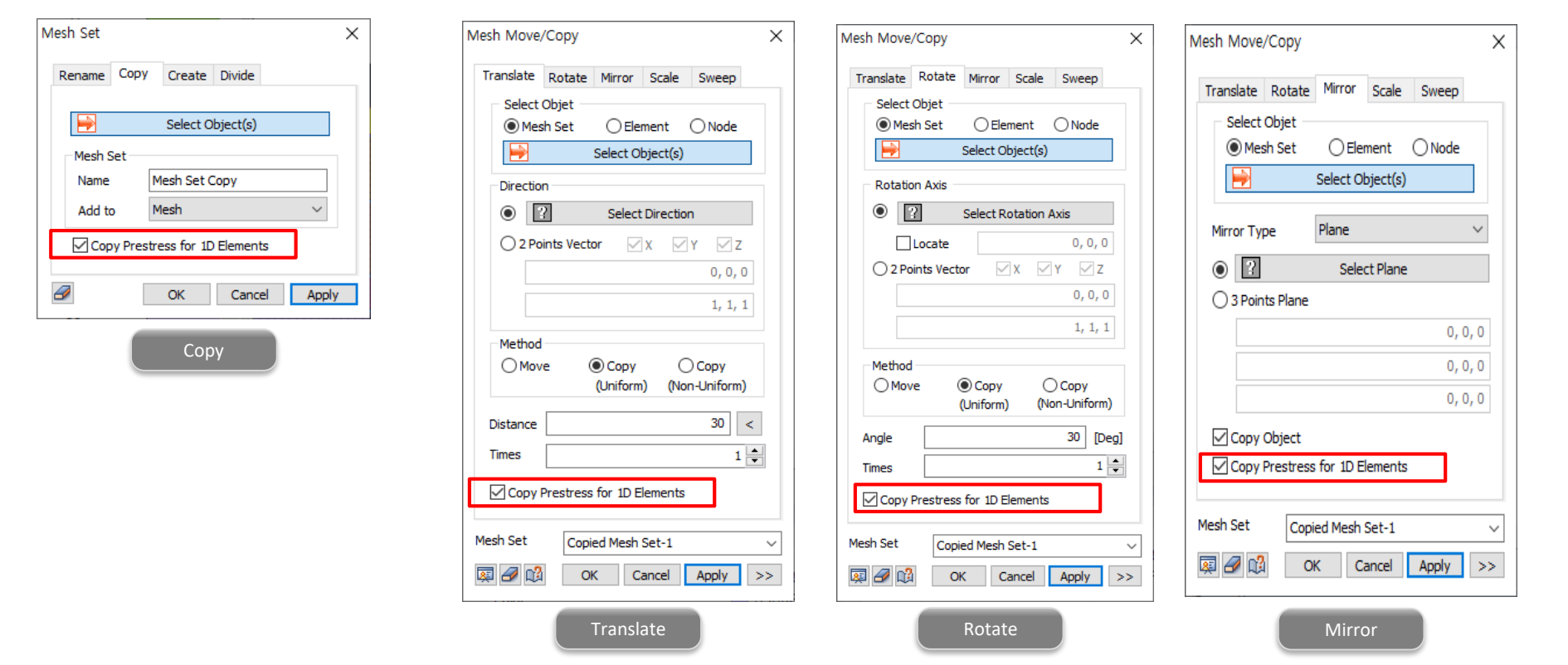

#### **4. Automatic merging of nodes when deleting interface elements**

- When an interface element is created, it automatically creates two separate nodes at each nodes on the interface. In the previous version, even if the interface was deleted, the separated nodes were maintained, so the user had to merge the separated nodes manually. For the convenience of the user, the function has been changed to automatically merge the separated nodes when the interface element is deleted.
- *Works Tree > Model > Mesh > Delete interface mesh set*

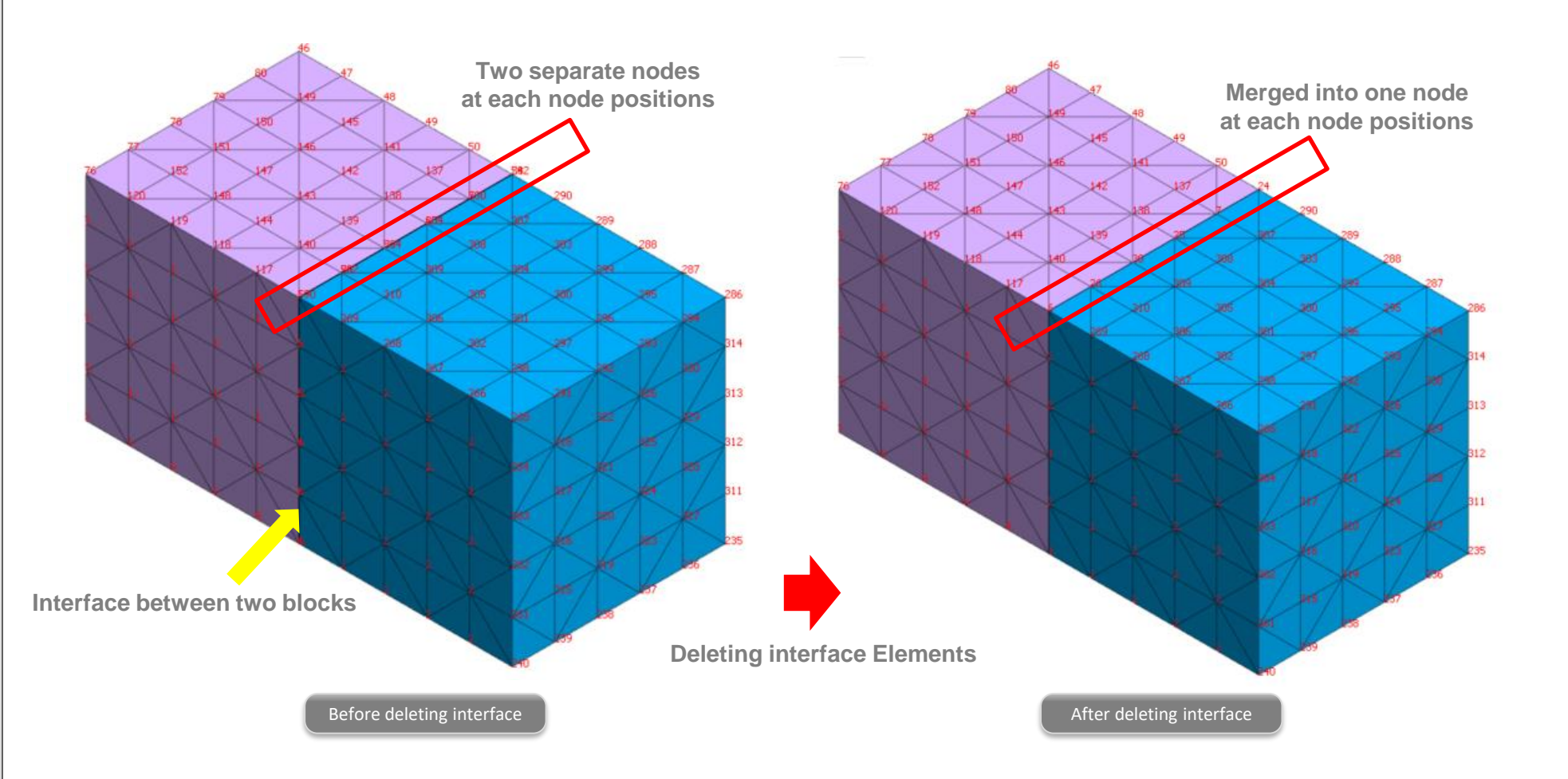

#### **5. Exact method to calculate von Mises stress and principal stress for load combinations**

- Von Mises stresses and principal stresses have no direction, while normal stresses and shear stresses have their own directions.
- When we combine two separate load cases to calculate von Mises stresses or principal stresses, the 'Exact' method is implemented.
- *Result > Result > Combination*

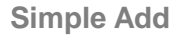

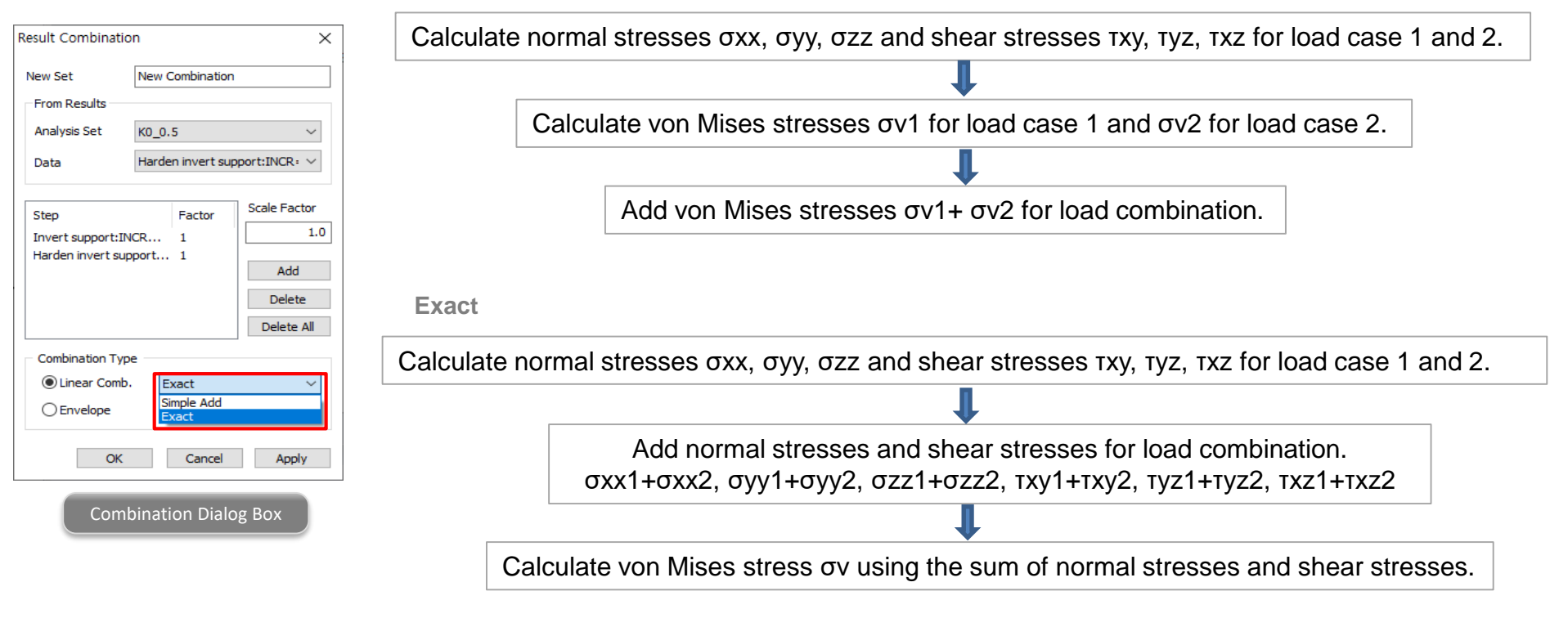

#### **6. Exact method to calculate von Mises stress and principal stress for nodal average calculation**

- Von Mises stresses and principal stresses have no direction, while normal stresses and shear stresses have their own directions.
- When we check von Mises stresses or principal stresses with the 'Nodal Average' option, the 'Exact' method is implemented.

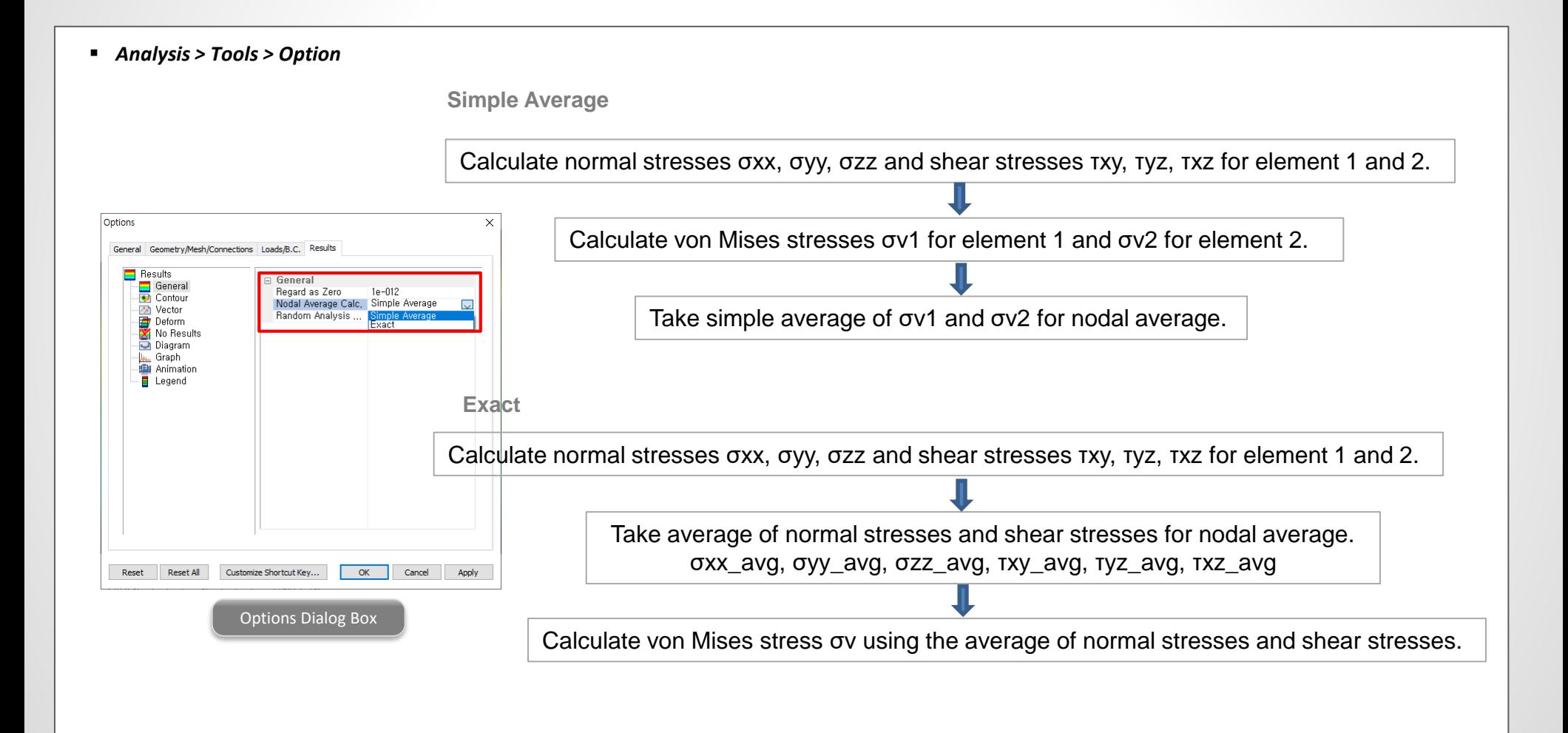

#### **7. More result extraction positions for beam elements**

- Previously, in the case of beam elements, only the results for I and J stages could be extracted, but the result extraction location has been added so that the results can be extracted according to the [number of output segments of beam elements] set in Analysis Case > Result Control.
- *Result > Advanced > Extract*

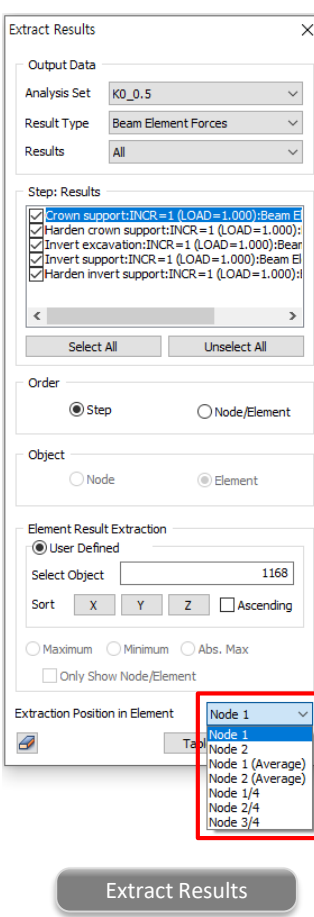

## **8. Separation of analysis option from general options**

- General options and analysis options are separated. Previously, the analysis options were not saved in the model file despite the analysis results depend on the options.
- Now, the analysis options are saved in the individual model file.

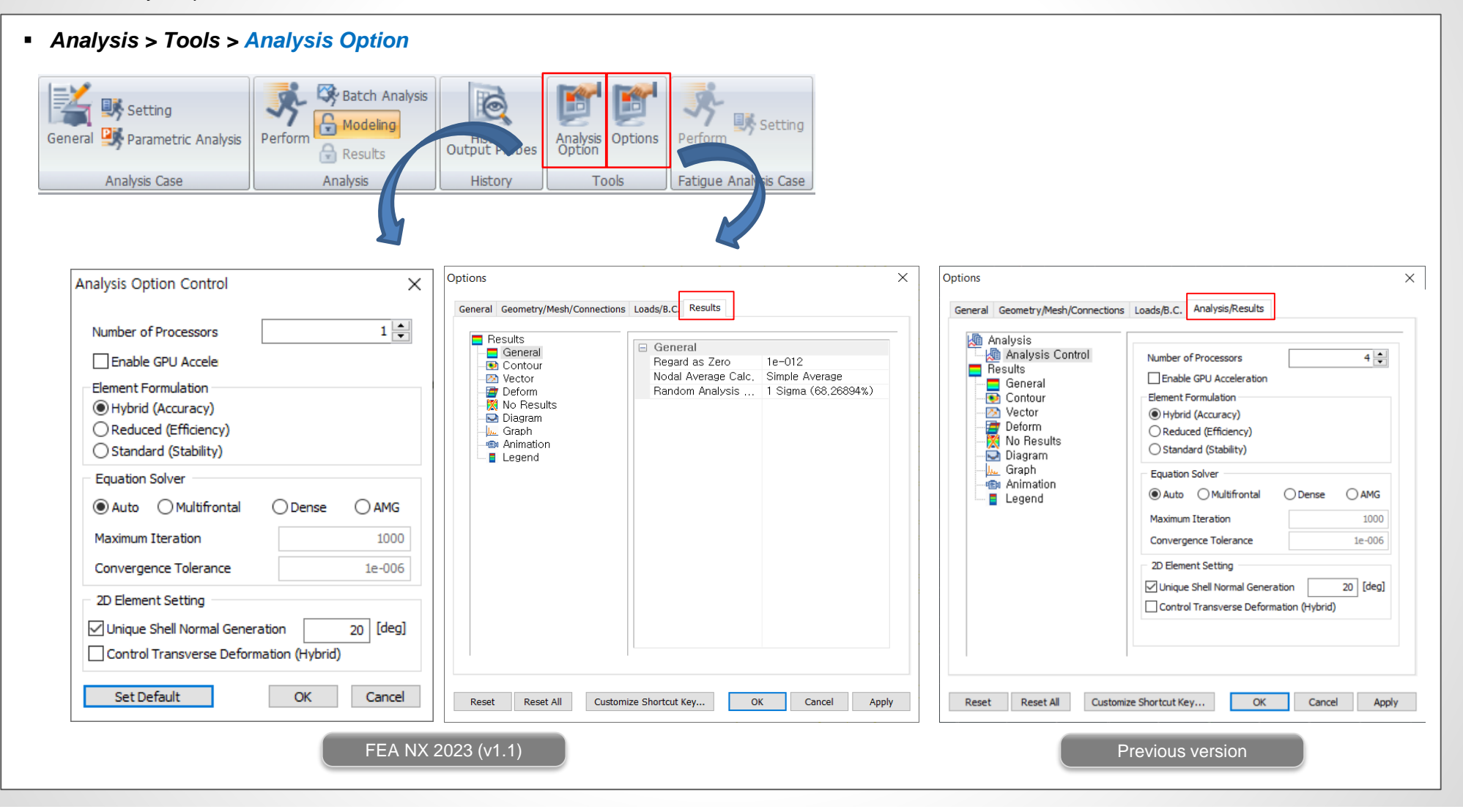

#### **9. Design Spectrum for seismic analysis**

• More latest international design spectrum functions are added.

▪ *Dynamic Analysis > Load > Response Spectrum*

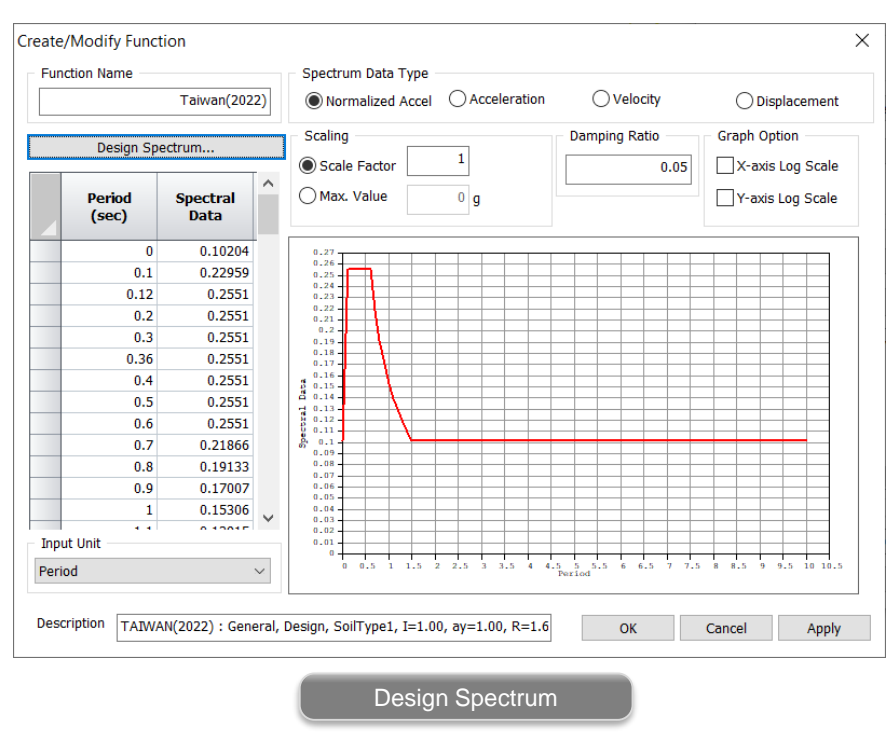

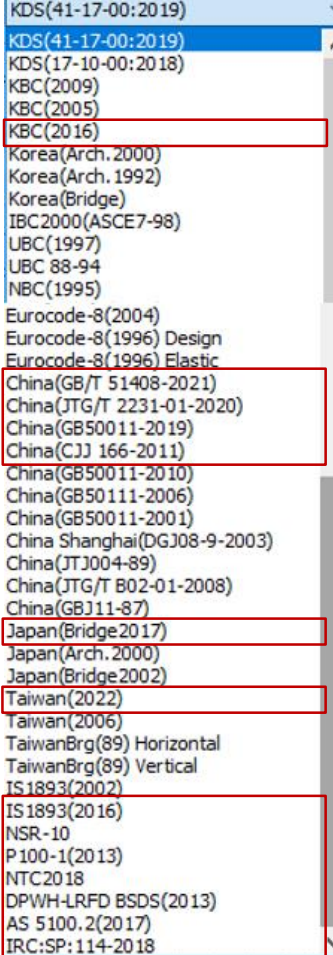

**KBC 2016 China GB/T 51408-2021 China JTG/T 2231-01-2020 China GB 50011-2019 China CJJ 166-2011 Japan Bridge 2017 Taiwan 2022 IS 1893 2016 NSR-10 P 100-1 2013 NTC 2018 DPWH-LRFD BSDS 2013 AS 5100.2 2017 IRC:SP:114-2018**

#### **10. On-Curve Diagram function extension**

- The function type of On-Curve Diagram has been extended so that diagrams are drawn like the contour values of 2D elements. The tendency of member force of shell element can be easily grasped in diagram form.
- *Result > Advanced > Cutting Diag. > Cutting Plane/Element*

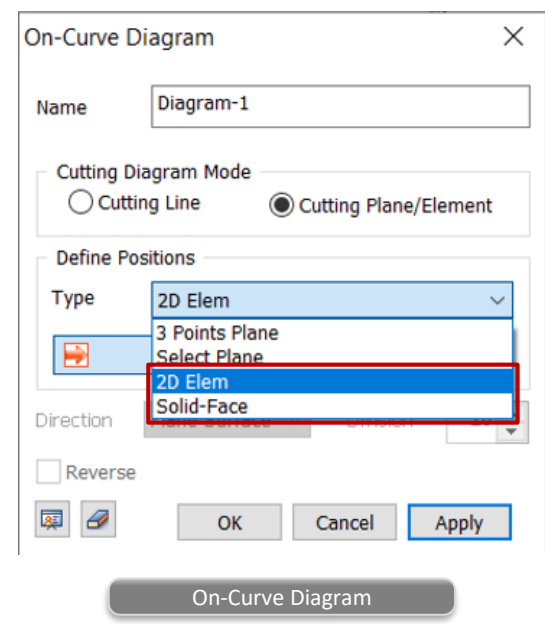

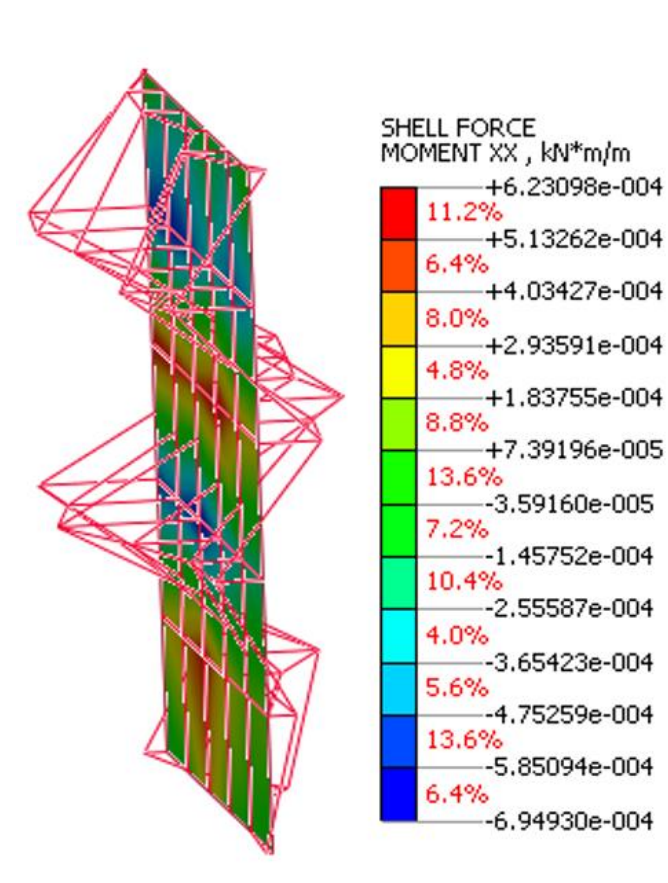

### **11. Direct opening of GTS and GTS NX model files**

• GTS (\*.gtb) and GTS NX (\*.gts) model files can be opened directly without changing the extension of the file to fea.

#### ▪ *File > Open*

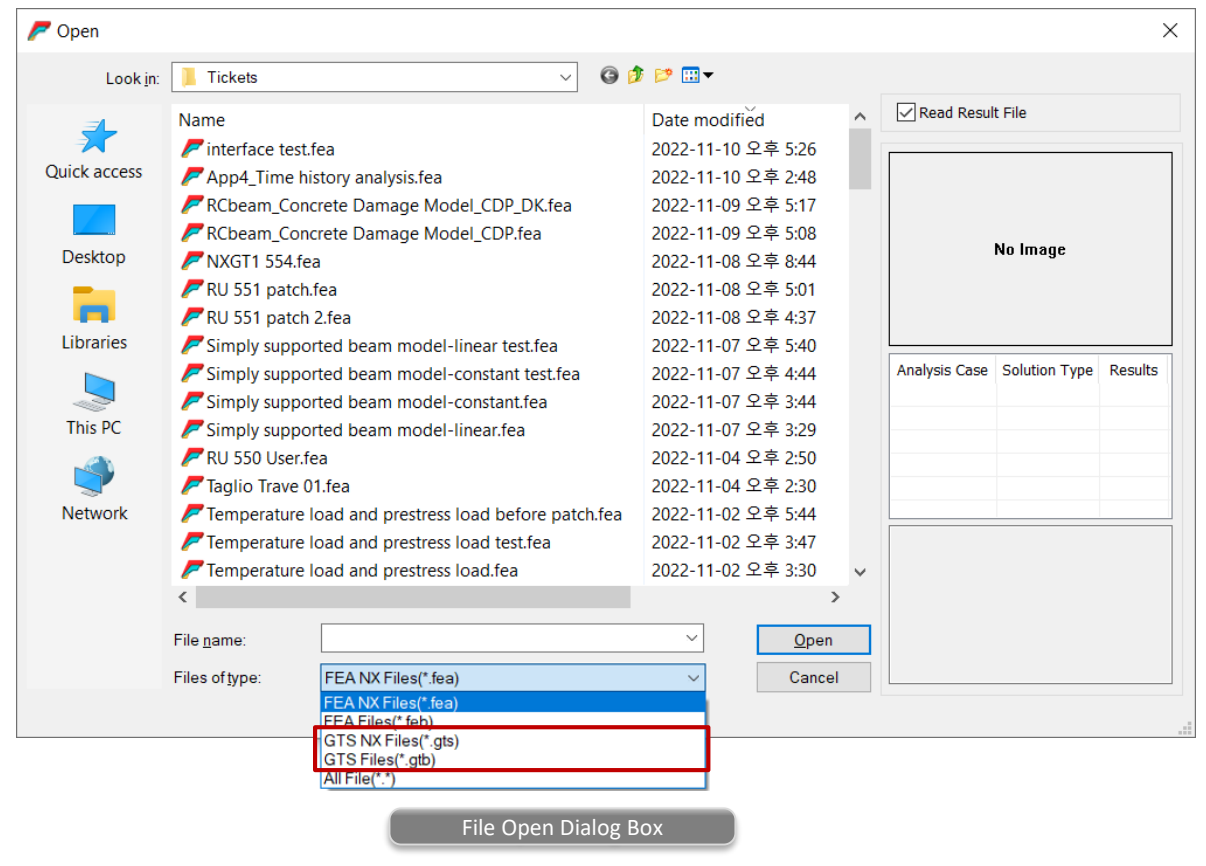